## **CaCN Roundtable 5 Resources**

Partnerships to Reach and Motivate New Community College Students February 26, 2021

This resource is provided with special thanks to our CaCN Roundtable (*New Year, New Reality: Counseling strategies to meet our students' needs in a new environment* Panelists and Contributors.

Please share information and resources you feel are helpful with <a href="mailto:cacn@careerladdersproject.org">cacn@careerladdersproject.org</a>.

To help you frame your thoughts, consider the following:

- What tools do you use in your most successful counseling sessions?
- What verbal/non-verbal behaviors do you employ to better serve students?
- What resources are important beyond the educational plan?
- Are there partnerships that you value and depend on to serve your students and how do you partner with them?

#### **Articles and Presentations**

- Promoting the Transition of High School Students to College; the RP Group
- Chabot Area Counseling Collaborative (CACC) Executive Summary, 2019
- Recovery with Equity; a Roadmap for Higher Education After the Pandemic
- Cultivating Equity Minded Student Service Professionals

### Sample Outreach Videos

- Chabot College:
  - o El Centro, Bilingual Informational Video
  - Special Programs and Services
- Diablo Valley College: <u>How to meet with a Counselor</u>
- Fresno City College: Steps to Apply

# **High School Senior Post Secondary Handouts and Advisories**

- CVHS Dual Enrollment Orientation template
- Chabot College Early College Credit Handbook
- Chabot College Application steps with screenshots
- CCC Apply & Chabot Application
- CVHS Community College webpage

### **Useful Technology**

- Remind: classroom oriented messaging service, free accounts available
- MEME Generator: create your own memes
- Google Hangouts: provides an alternative for students who may tire of Zoom
- GroupMe: a free group chat platform
- <u>Screencast O Matic</u>: create your own videos for classroom or workshop use

- Create a personal YouTube Channel by following these steps:
  - o Sign in to YouTube on a computer or using the mobile site
  - Try any action that requires a channel, such as uploading a video, posting a comment, or creating a playlist
  - o If you don't yet have a channel, you'll see a prompt to create a channel
  - Check the details (with your Google Account name and photo) and confirm to create your new channel

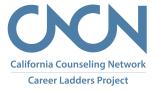